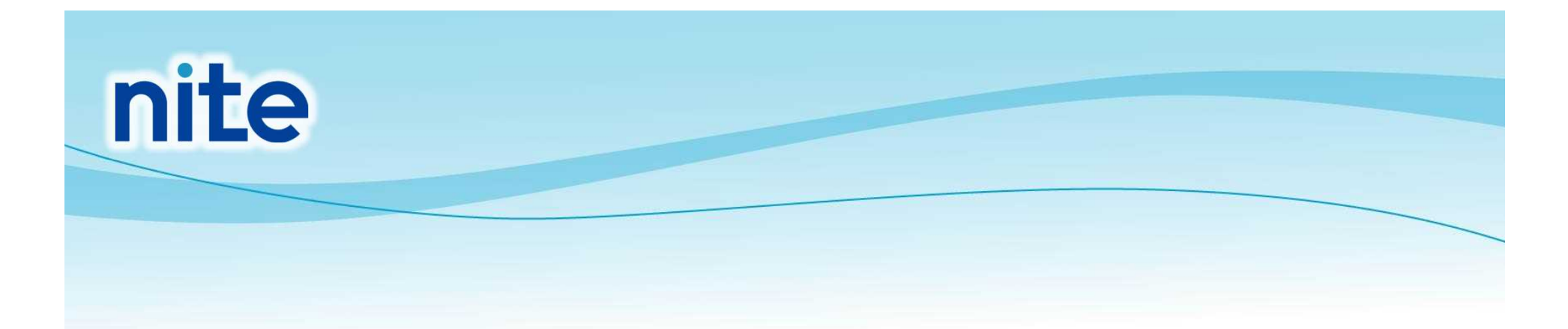

# QSAR Toolboxの操作説明

## (独) 製品評価技術基盤機構 (NITE) 化学物質管理センター

1

# 立ち上げ(1)

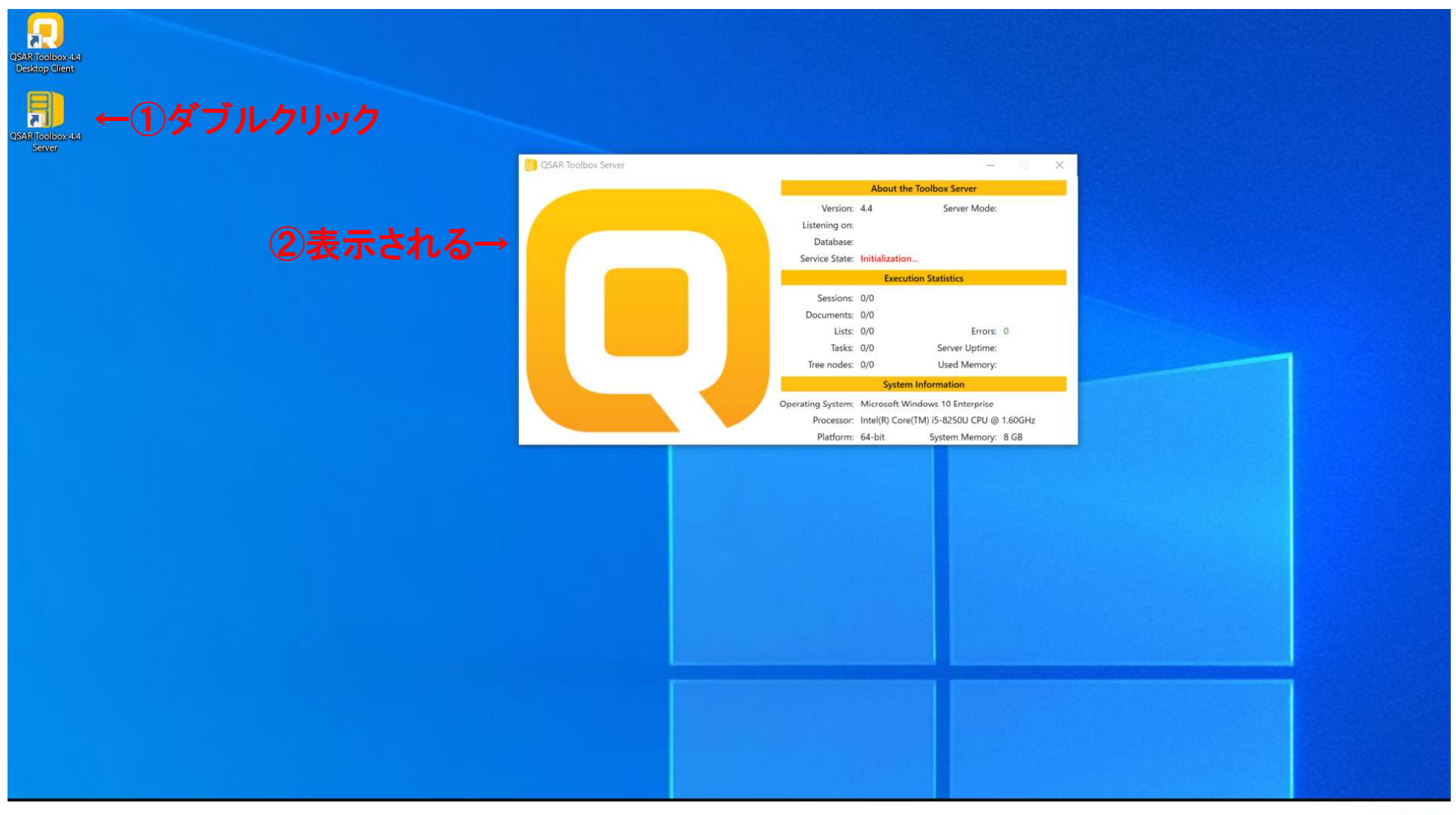

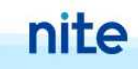

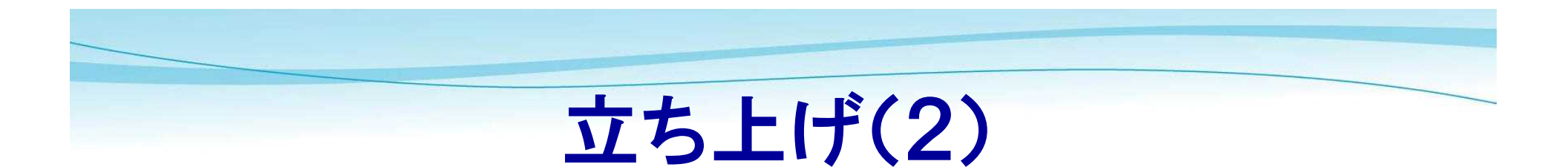

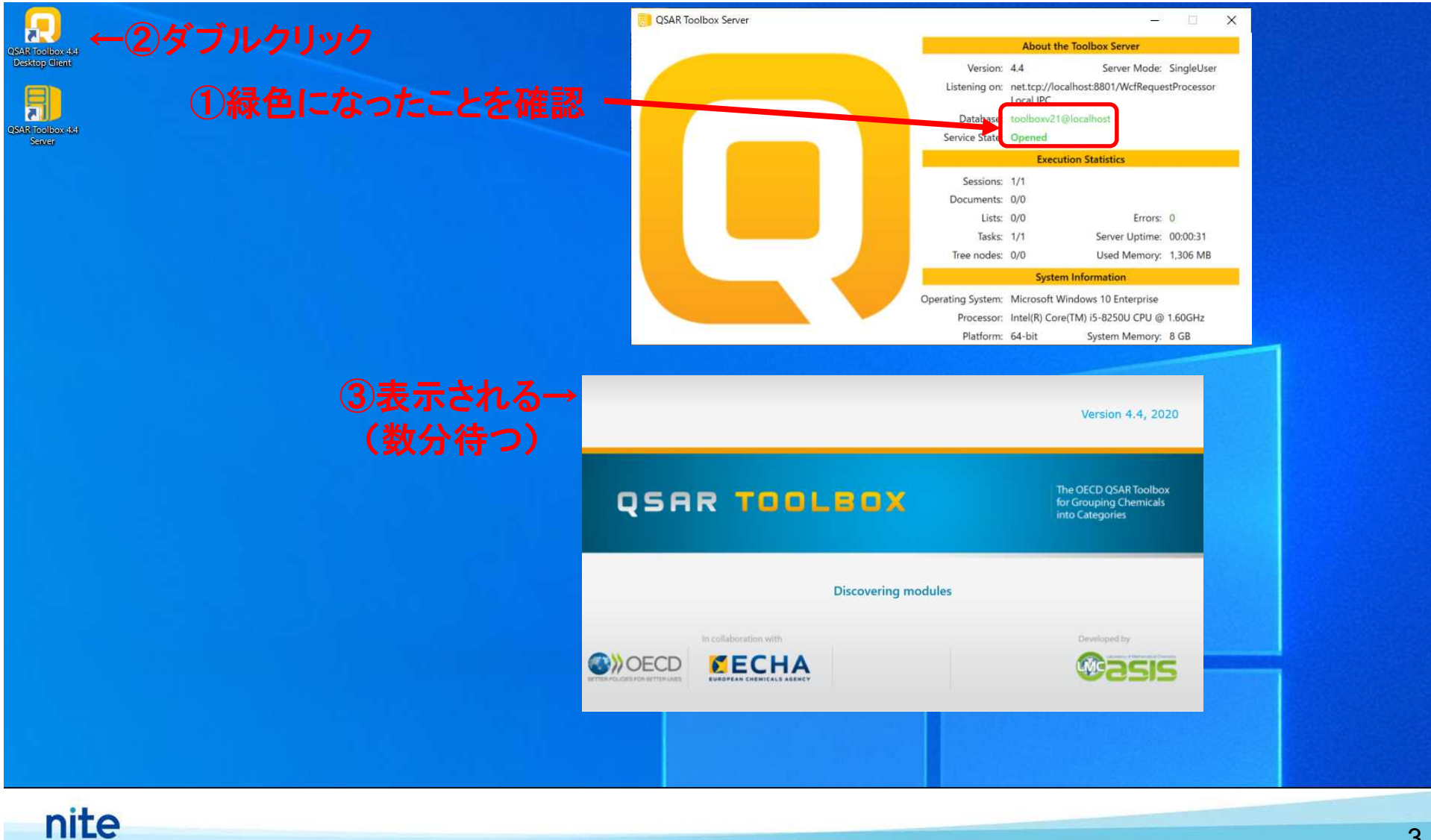

#### 立ち上げ(3)**OSAR Toolbox Server**  $\times$ П QSAR Toolbox Version 4.4.1, 2020 dleUser Start with: cessor New QSAR Toolbox interface **Simplified User Interface** developed to perform basic tasks in a simplified environment The classical OSAR Toolbox interface **Classical User Interface** with full functionalities  $D2:59$ **15 MB** Remember the choice After you select one of the interfaces from above, you can still switch between the two option. later within the Toolbox GHz Platform: 64-bit System Memory: 8 GB

クリック

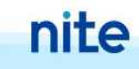

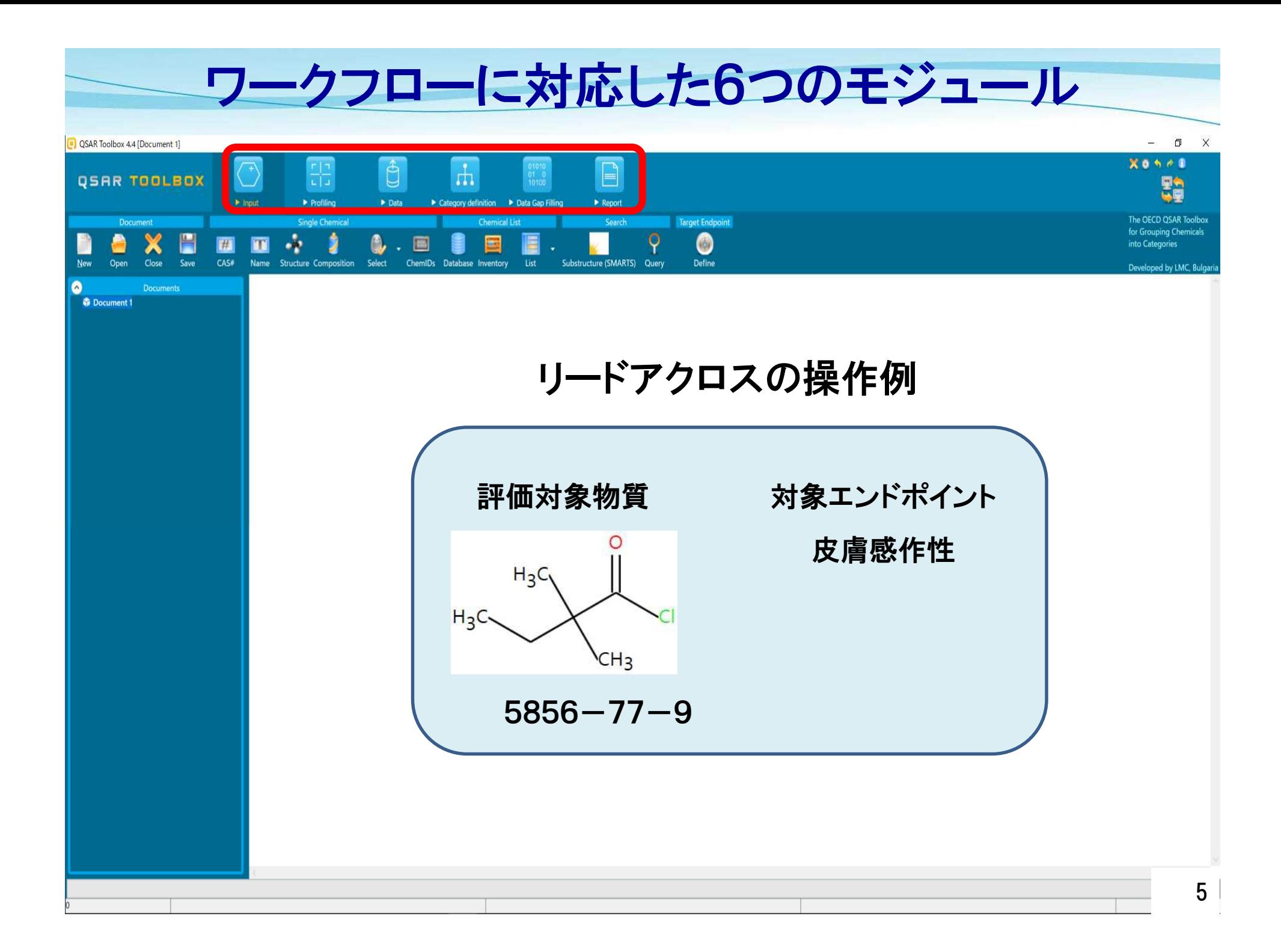

## 評価対象物質の入力

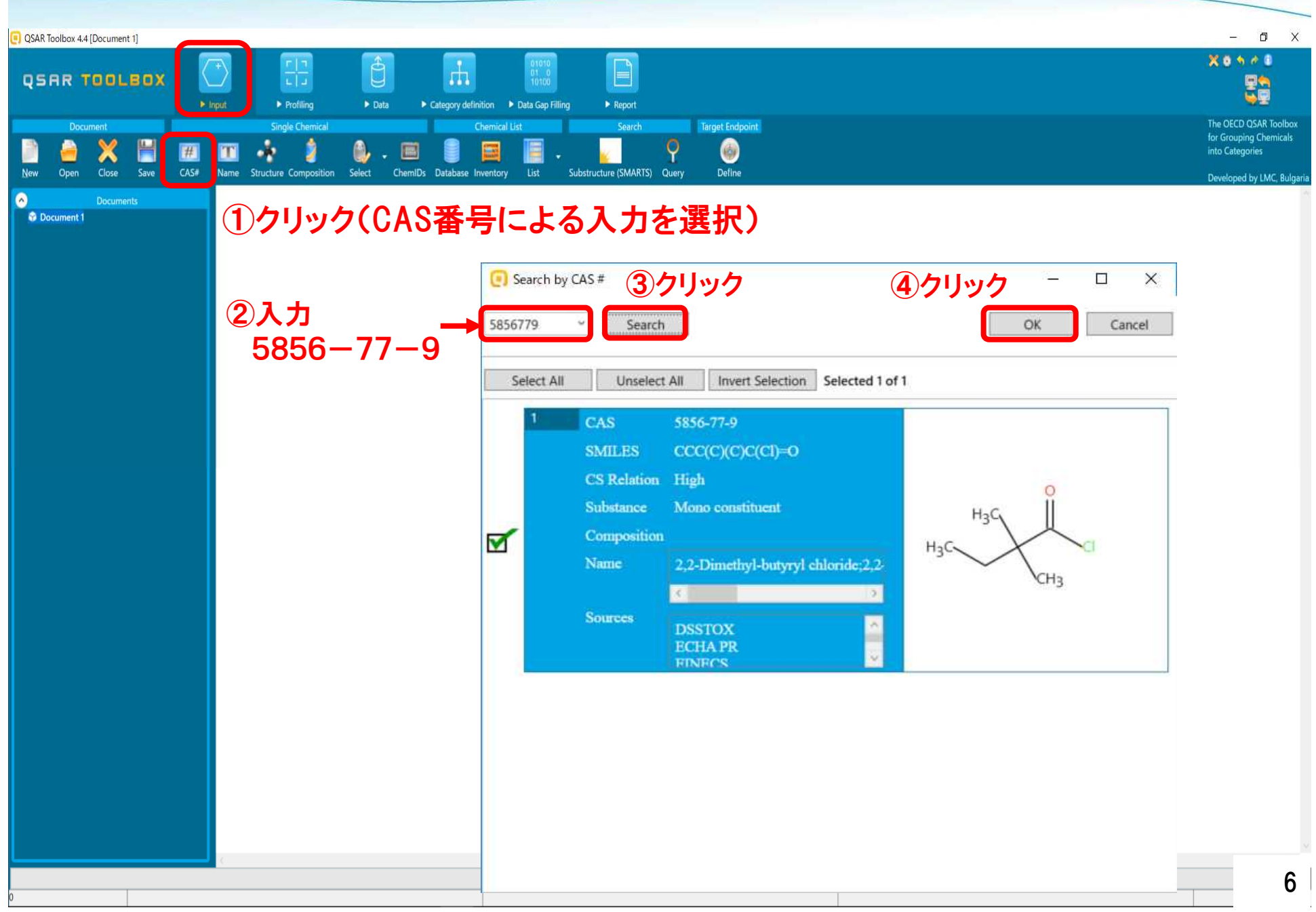

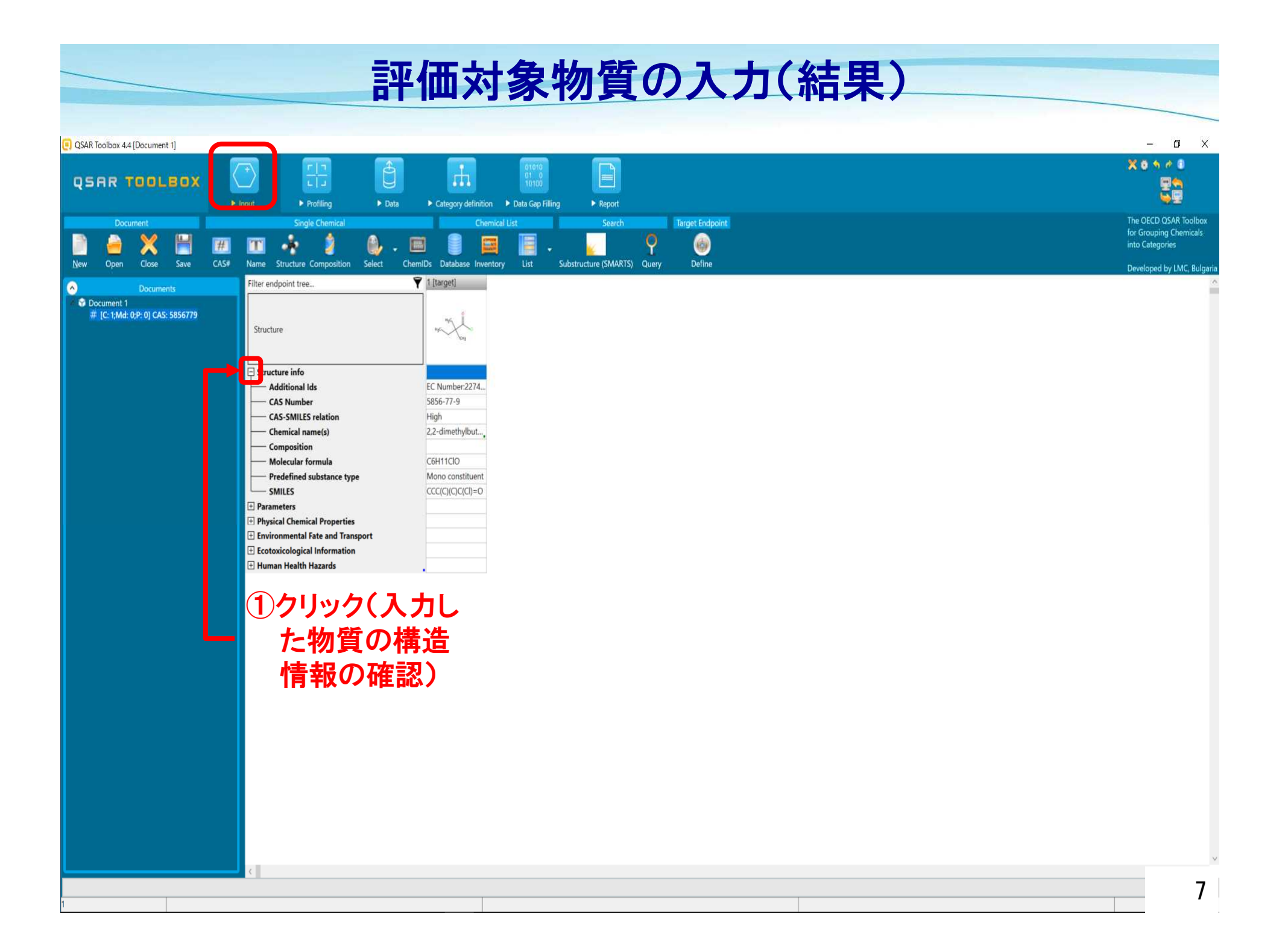

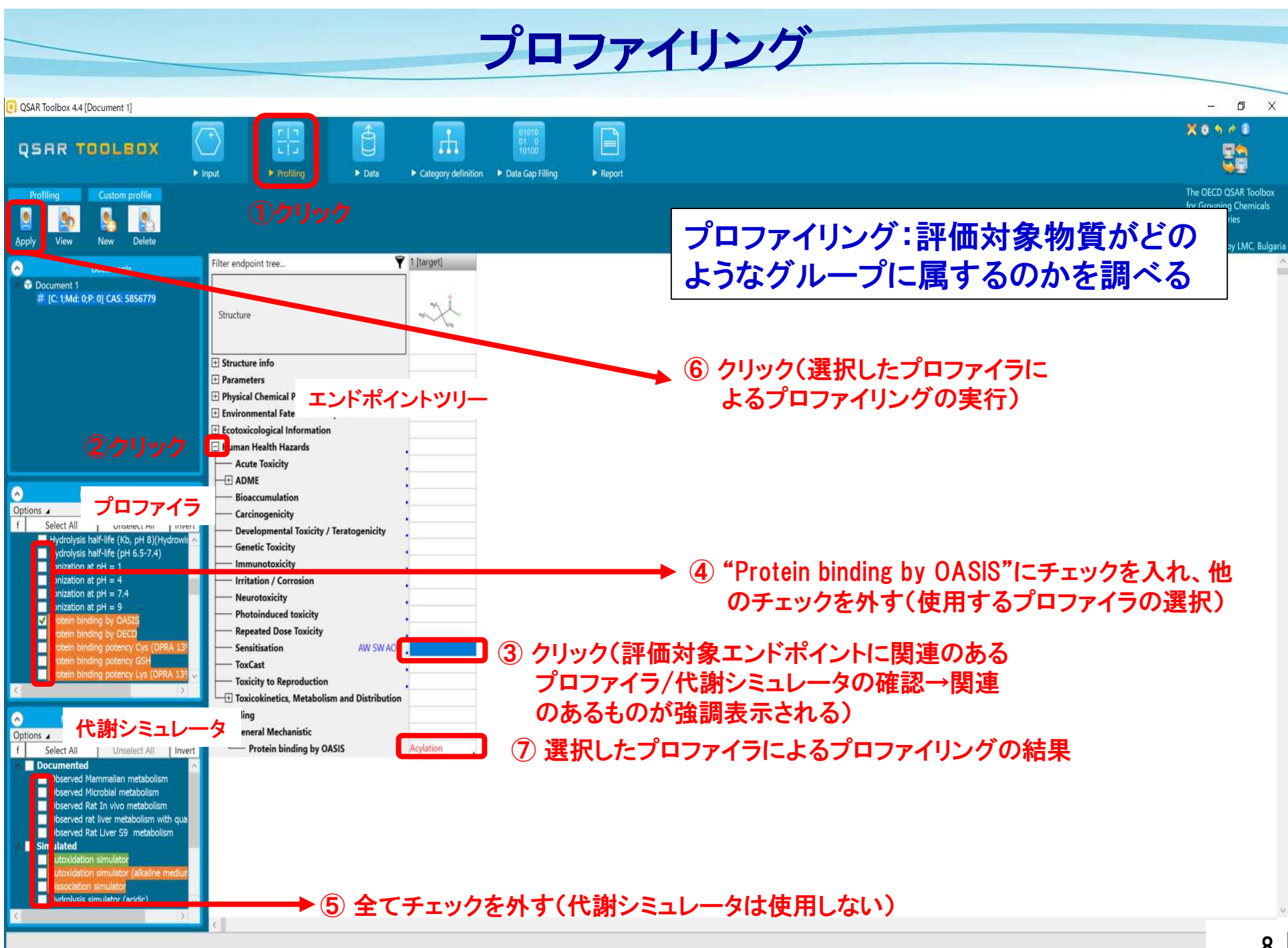

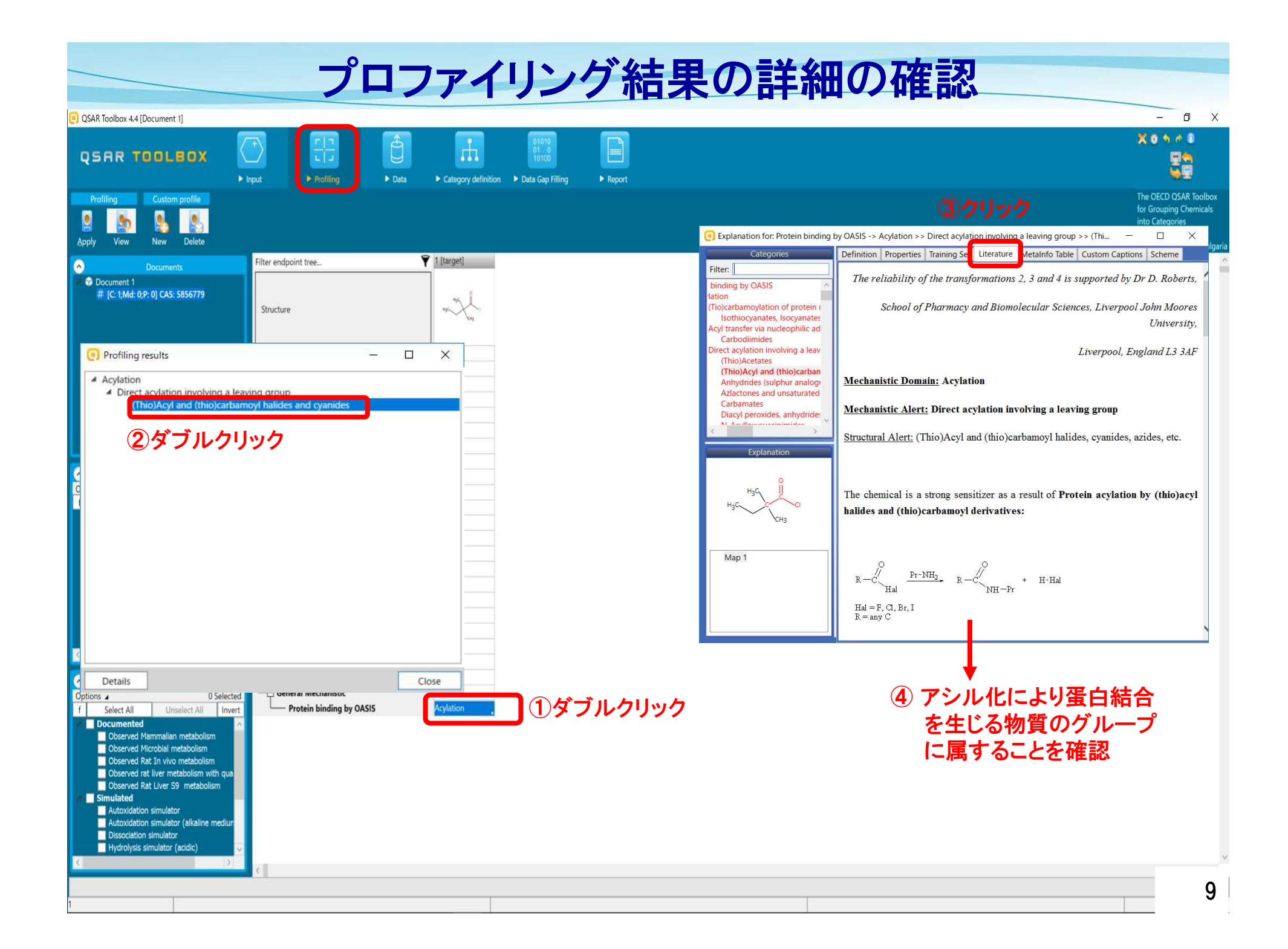

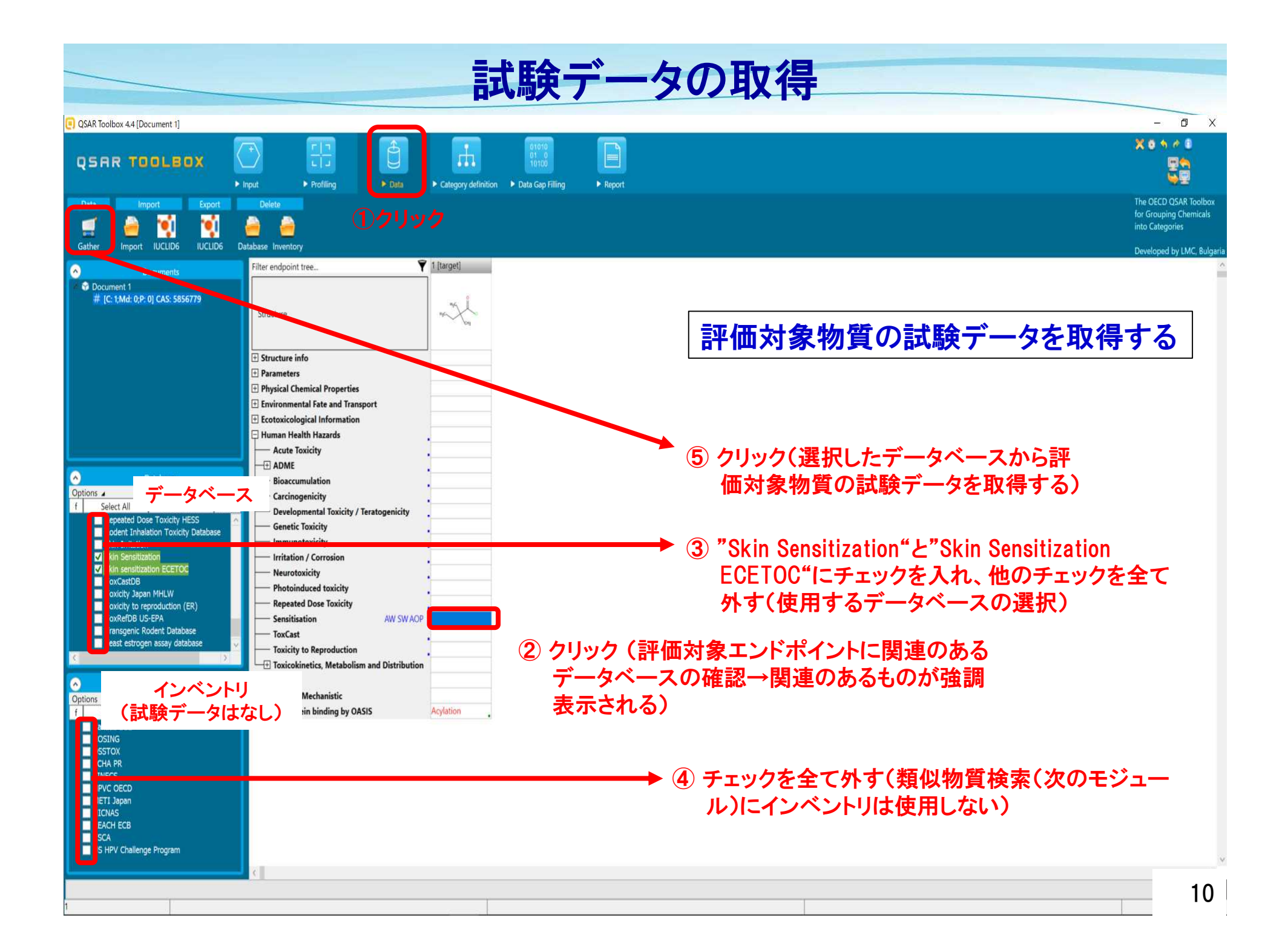

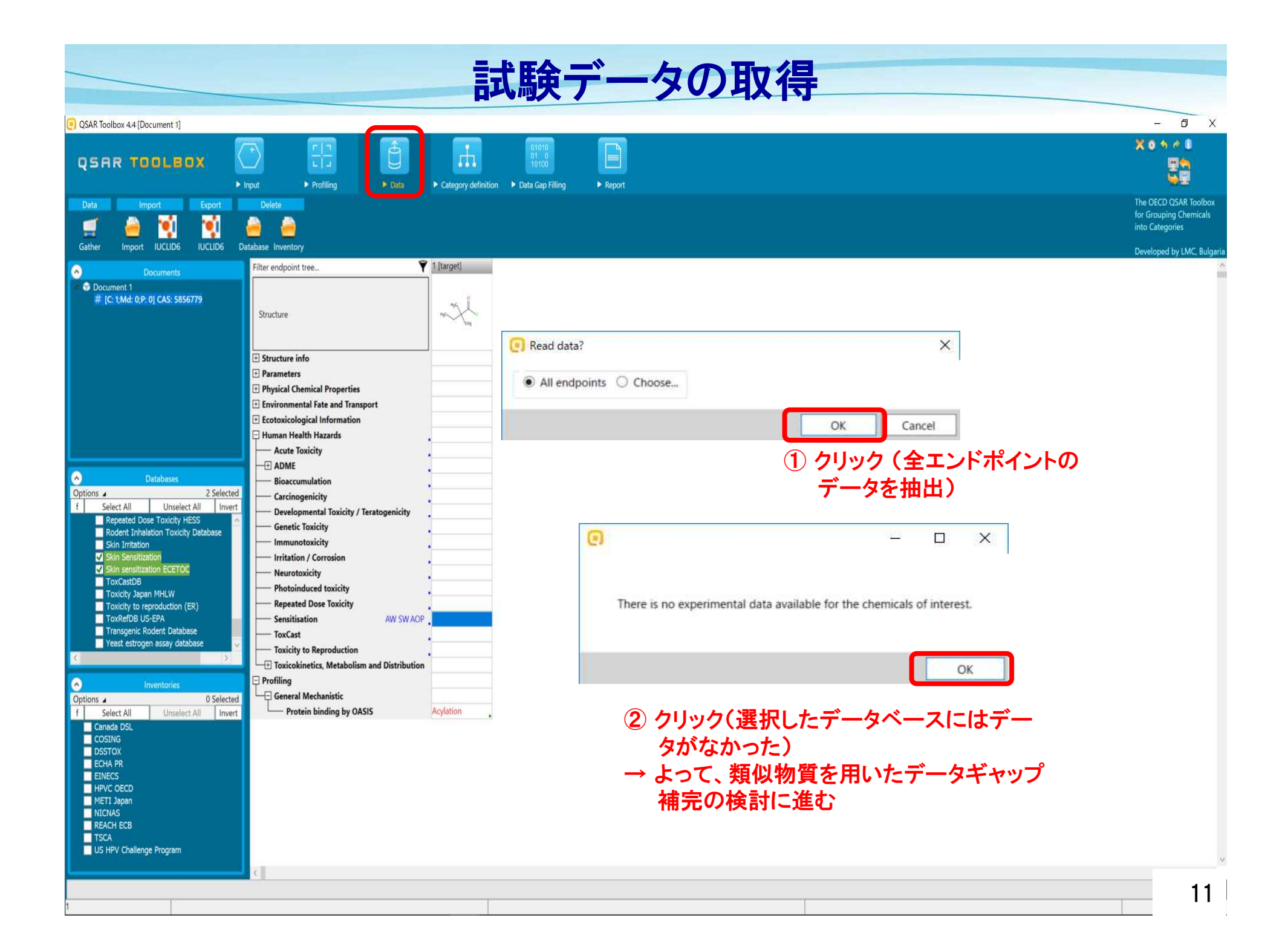

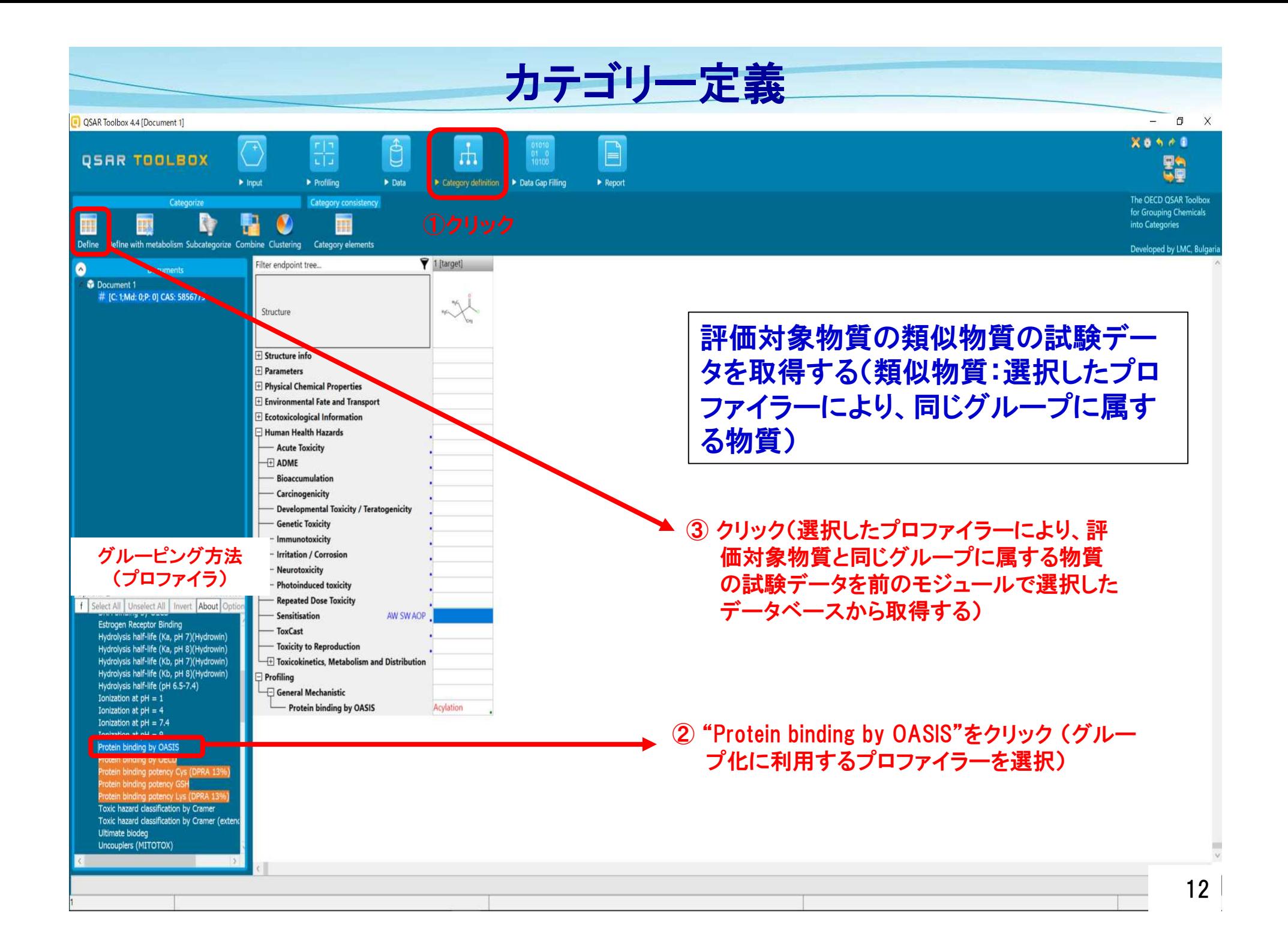

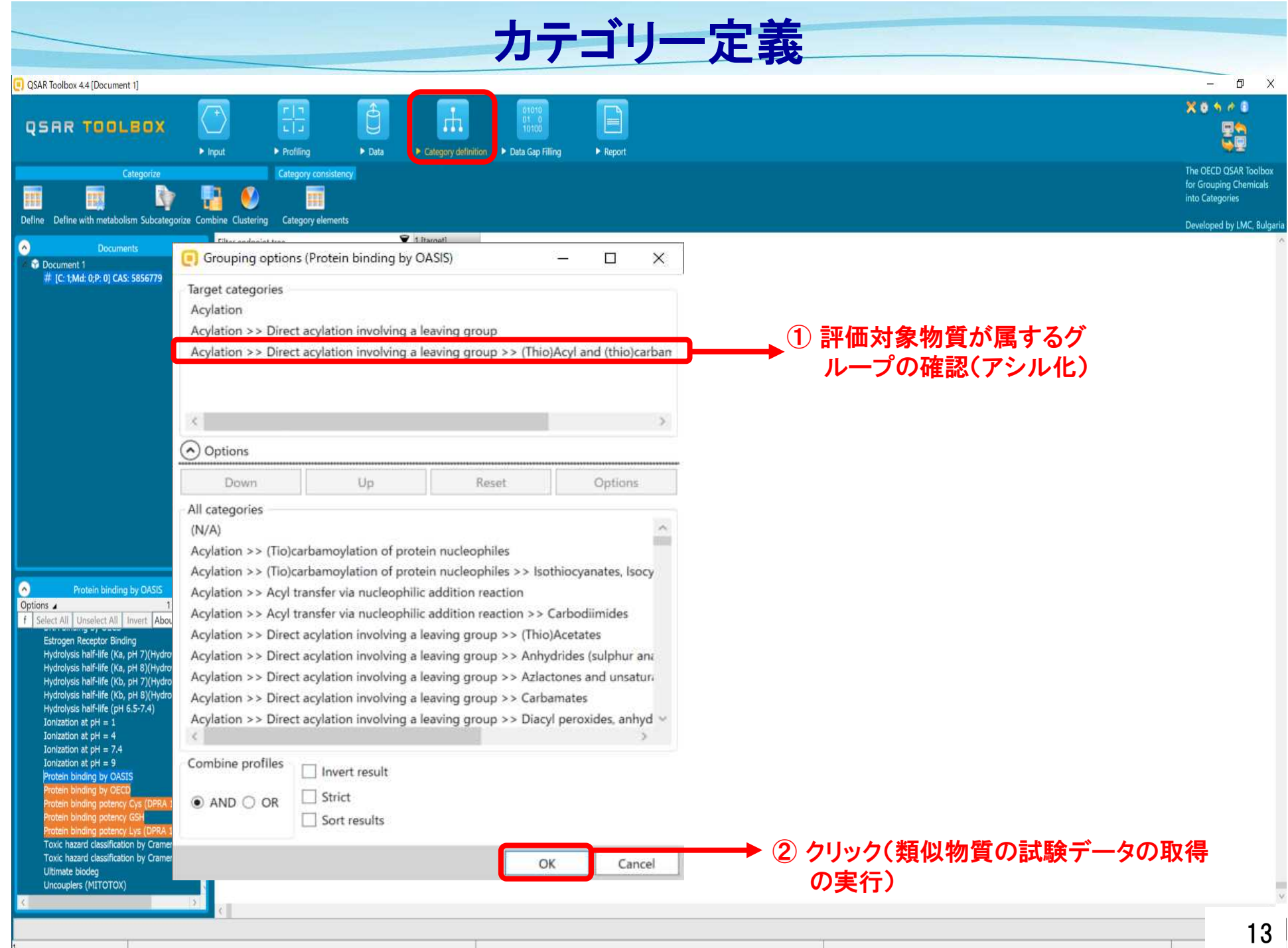

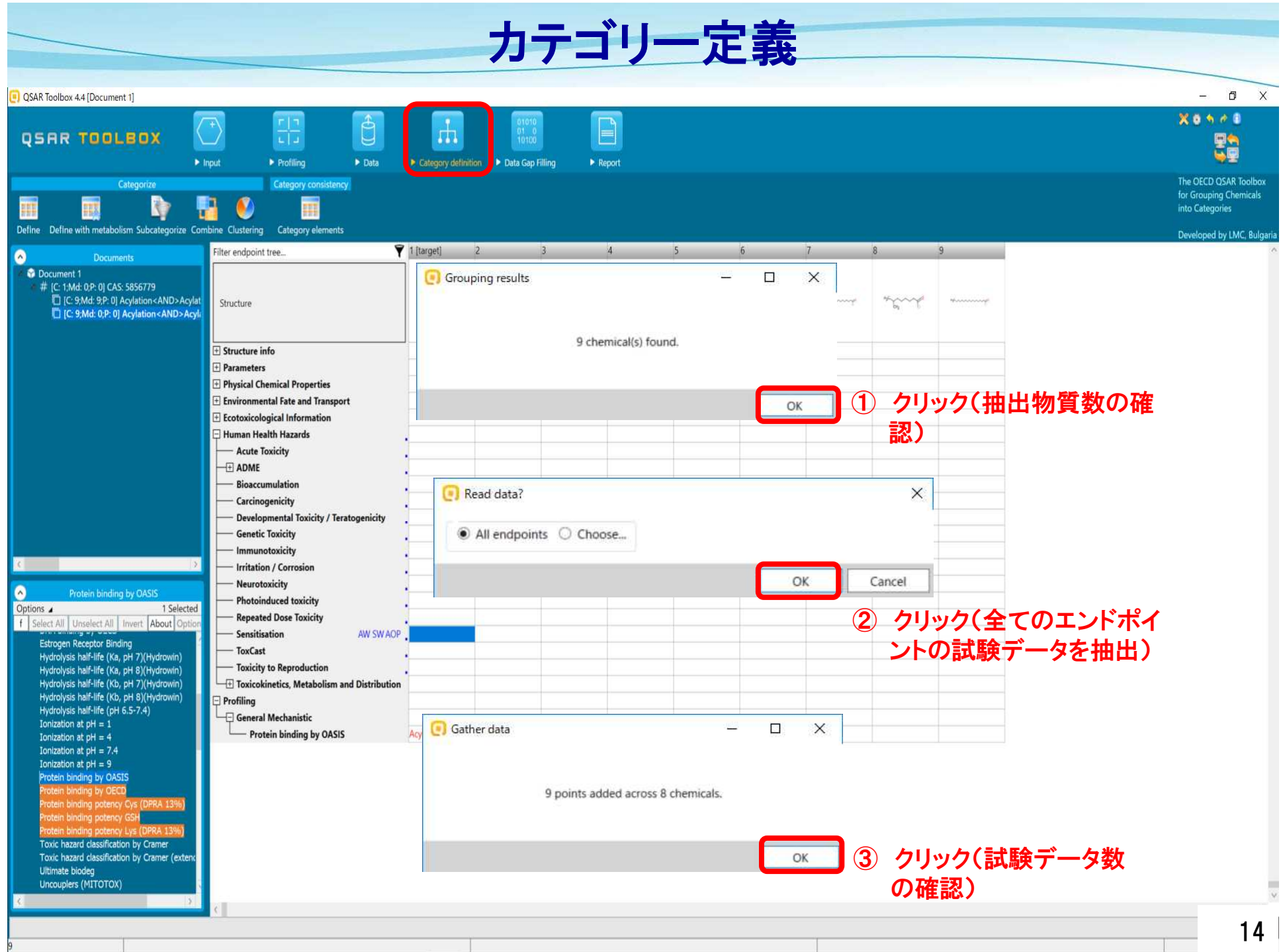

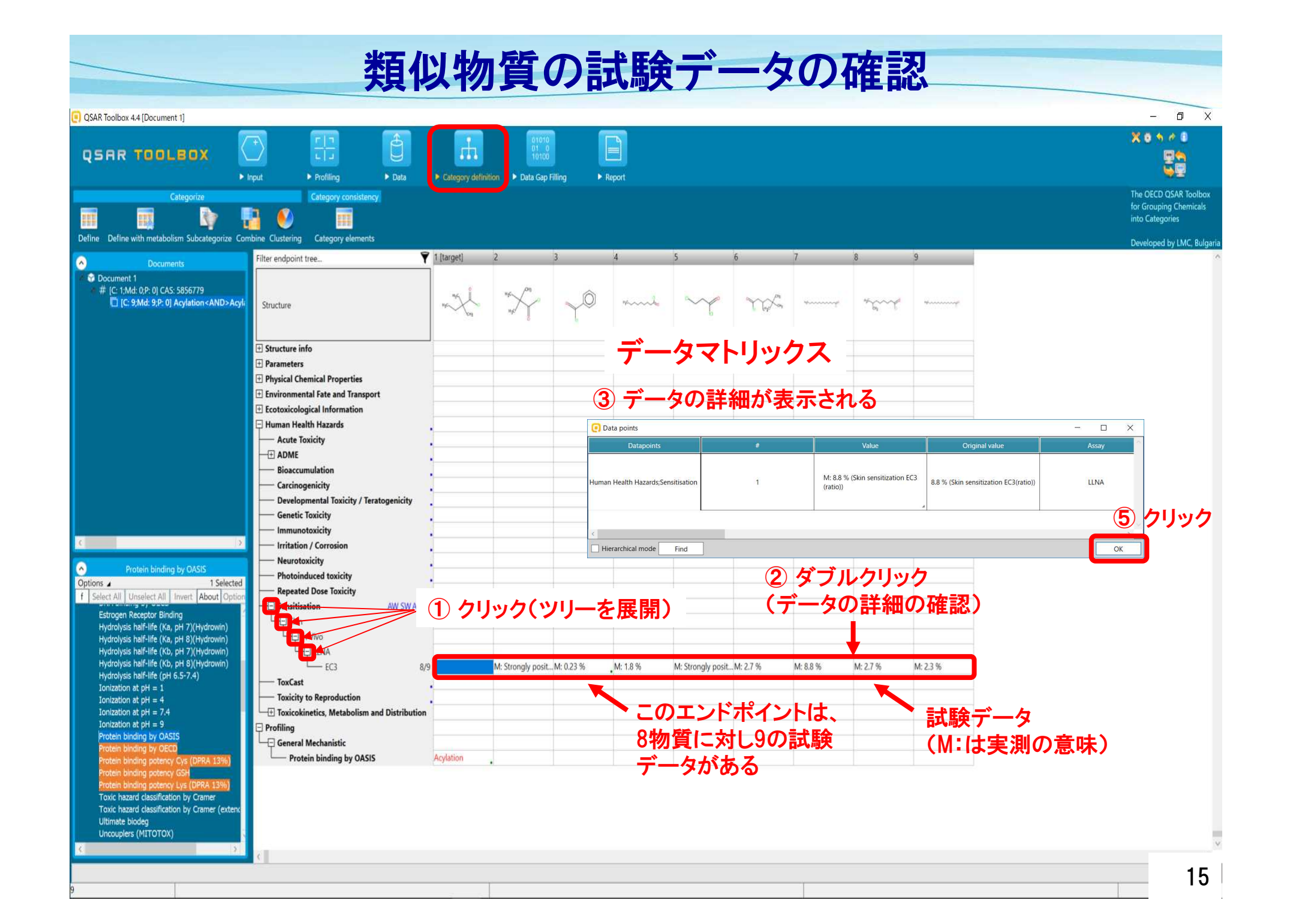

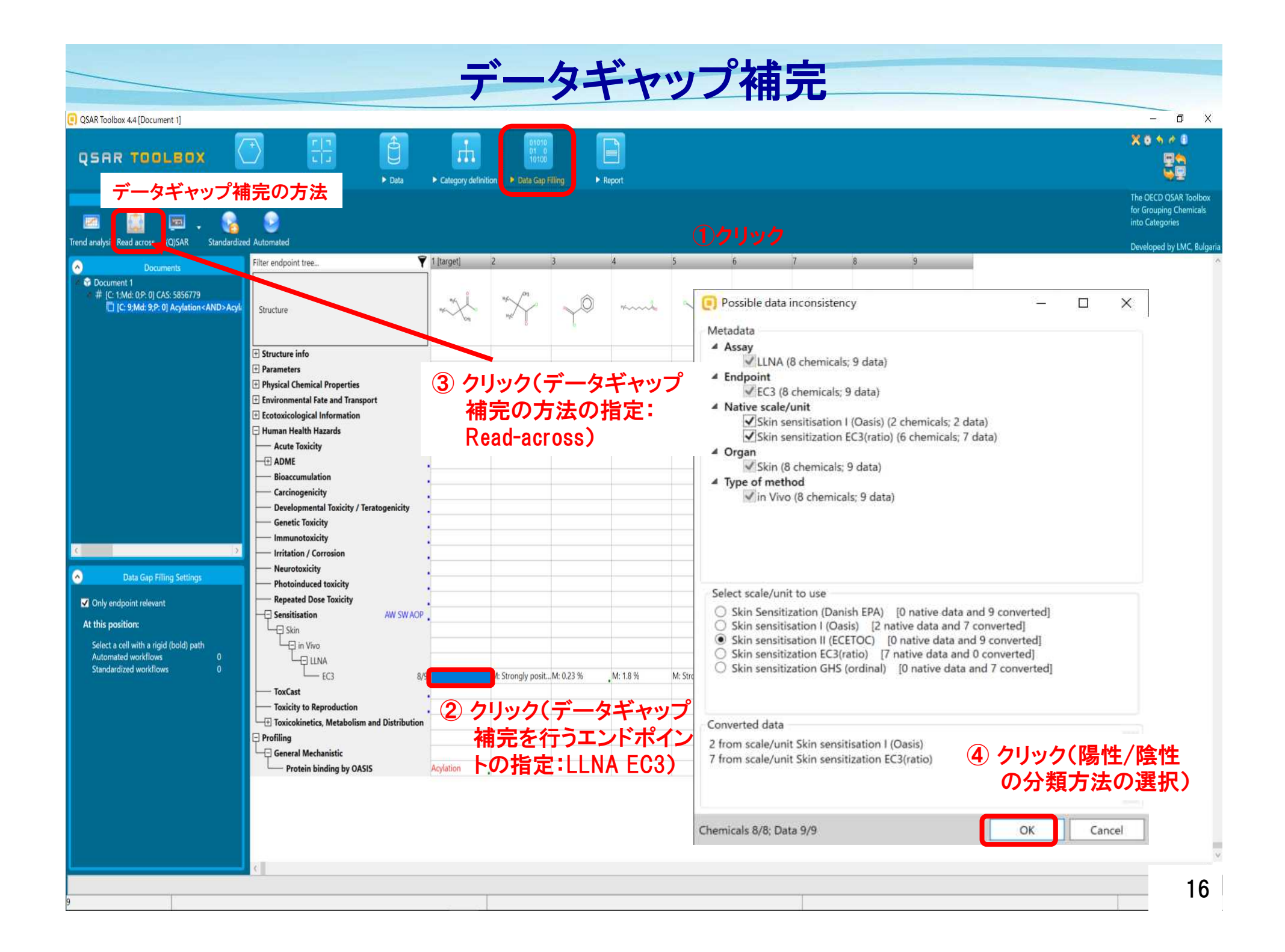

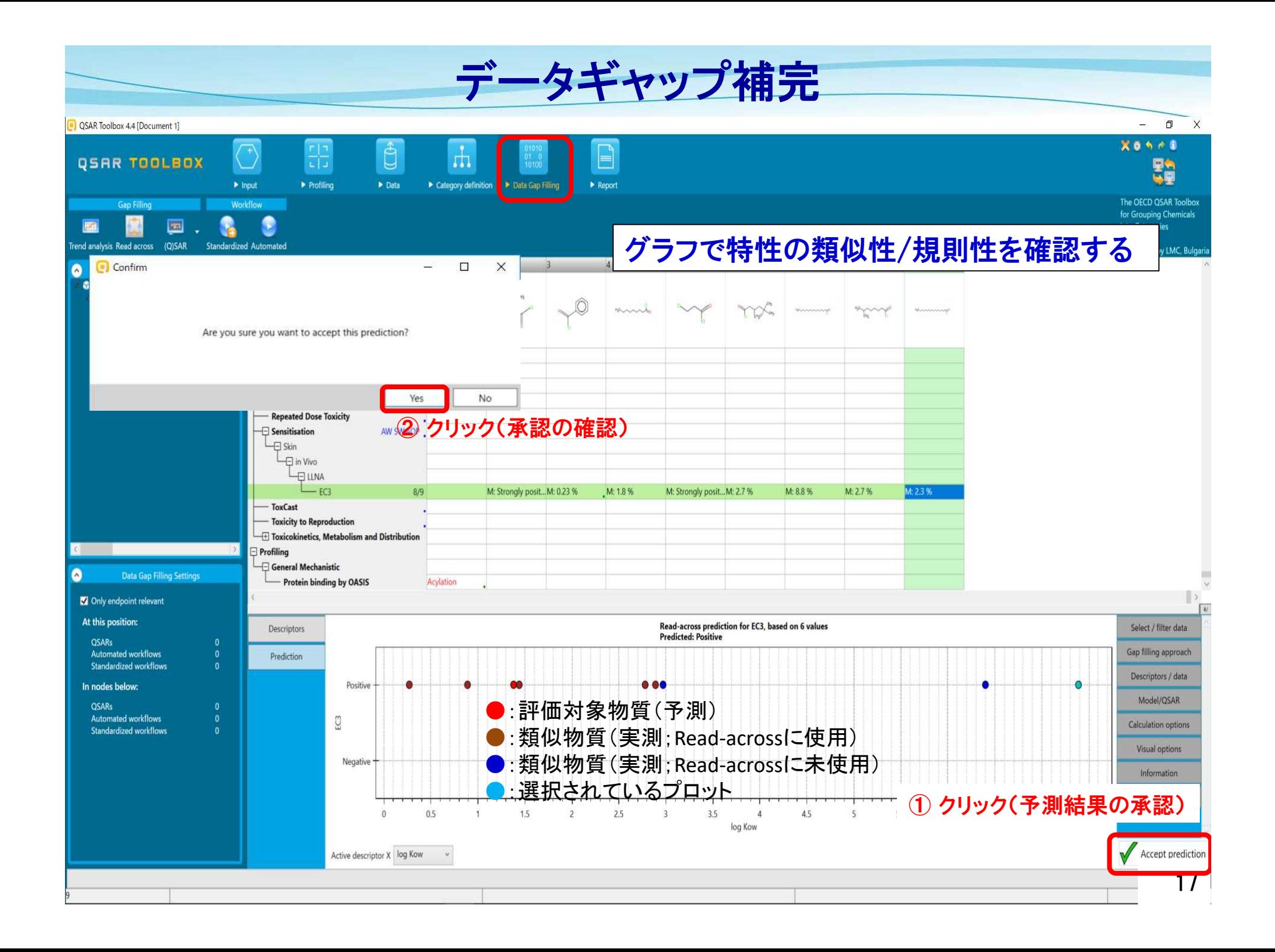

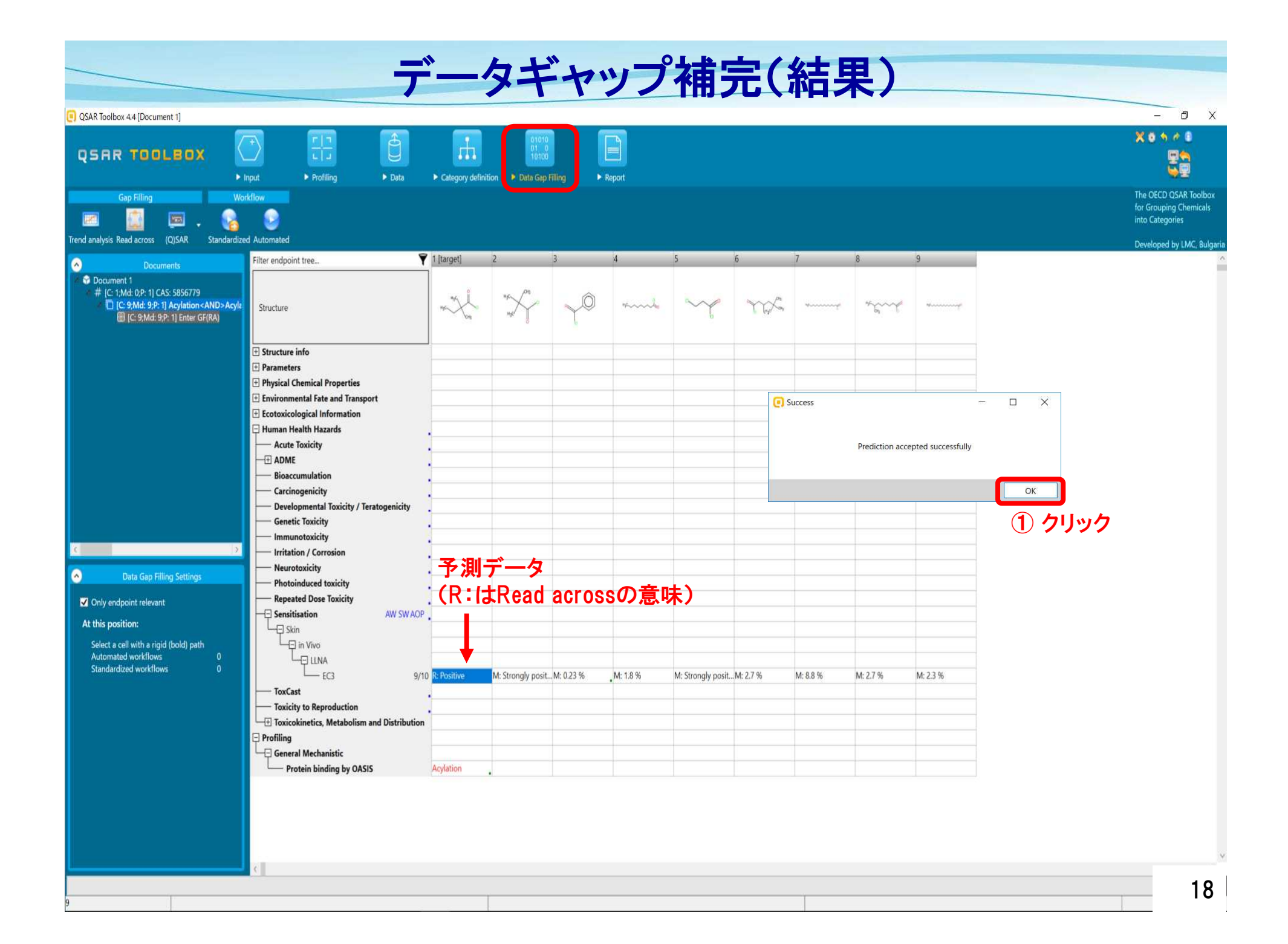

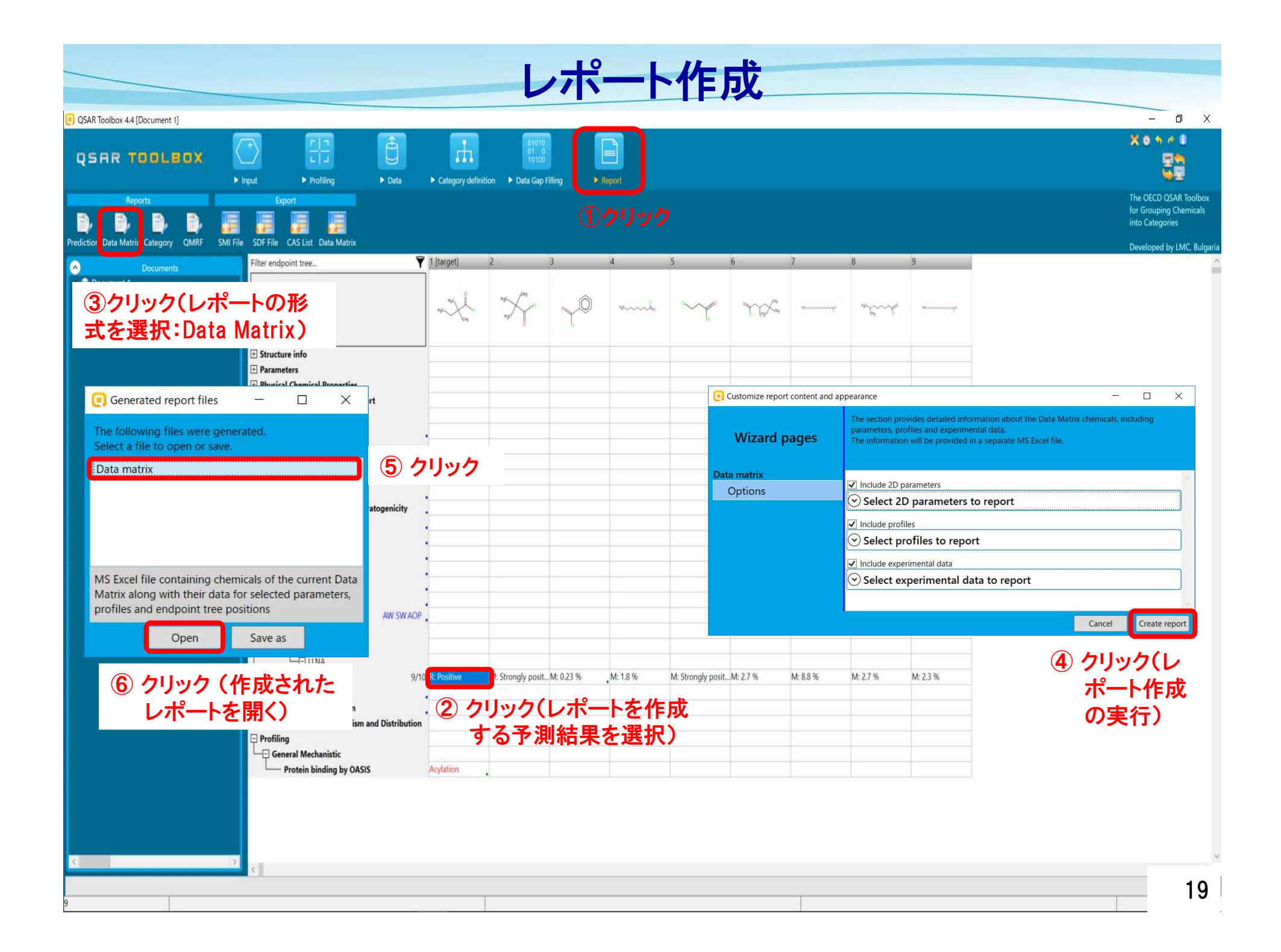

## レポート作成(結果)

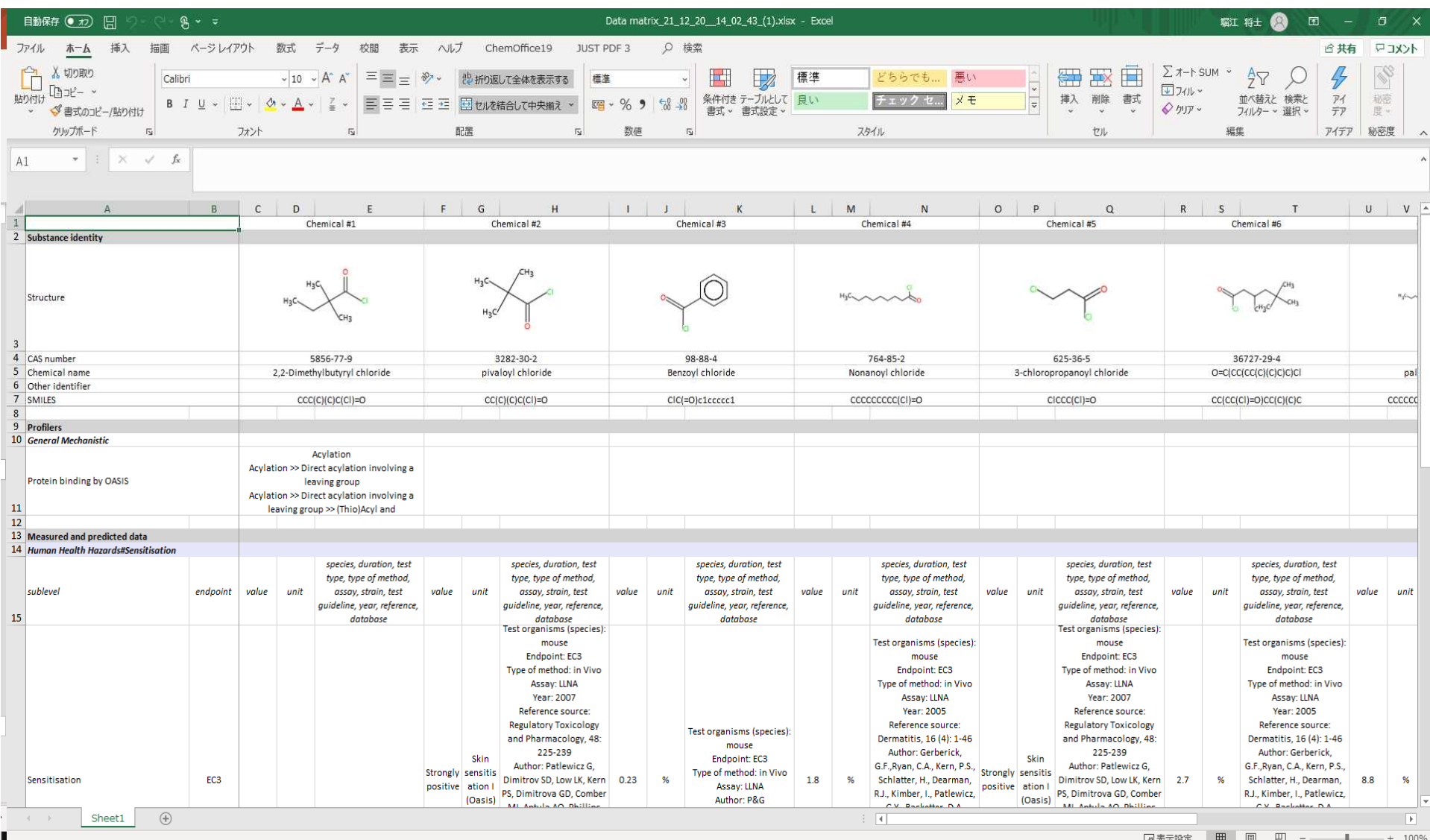

nite

20

## ユーザーマニュアル(和訳)

### https://www.nite.go.jp/chem/qsar/toolbox.html#section2

#### QSAR Toolboxマニュアル類

#### <NITEの仮訳>

OECDのOSAR Toolbox アページに公開されている一部のマニュアルをNITEで仮訳いたしました。ぜひご活用くだ さい。

· 10ECD OSAR Toolbox v.4の操作マニュアルト

(OSAR Toolbox v4.1に基づいたマニュアル) 原文図 Application manual of OECD QSAR Toolbox v.4 【PDF:外部サイト】日

· 2 OECD QSAR Toolboxユーザーマニュアルスタートガイド日 (OSAR Toolbox v3.0に基づいた使い方マニュアル) 原文20 OSAR Toolbox Manual for getting started 【PDF:外部サイト】日

·OECD QSAR Toolbox4.4のインストールマニュアル (現在準備中) 原文 図 Toolbox 4.4 Installation Manual 【PDF:外部サイト】

#### <NITEのマニュアル>

OSAR Toolboxの使用方法について、NITE独自でマニュアルを作成しております。こちらもご覧ください。 • 20DECD OSAR Toolbox version 3.2を用いた公開データの活用方法に関するマニュアル日

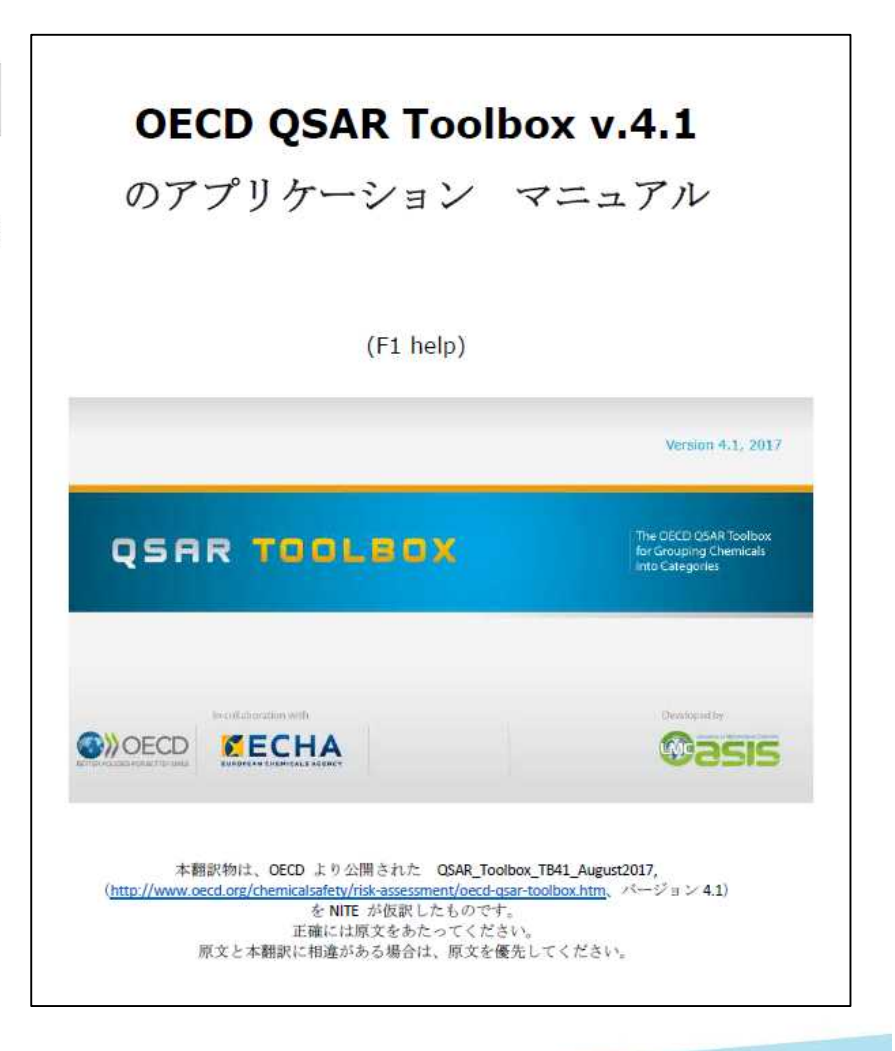

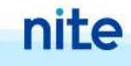